# $Bro + ELK$

## BroCon 2015 **Michael Pananen Vigilant Technology Solutions** www.vigilantnow.com mpananen@vigilantnow.com Twitter: @panaman13 https://github.com/panaman/brocon2015

# **ELK**

- Elasticsearch
- · Logstash
- · Kibana

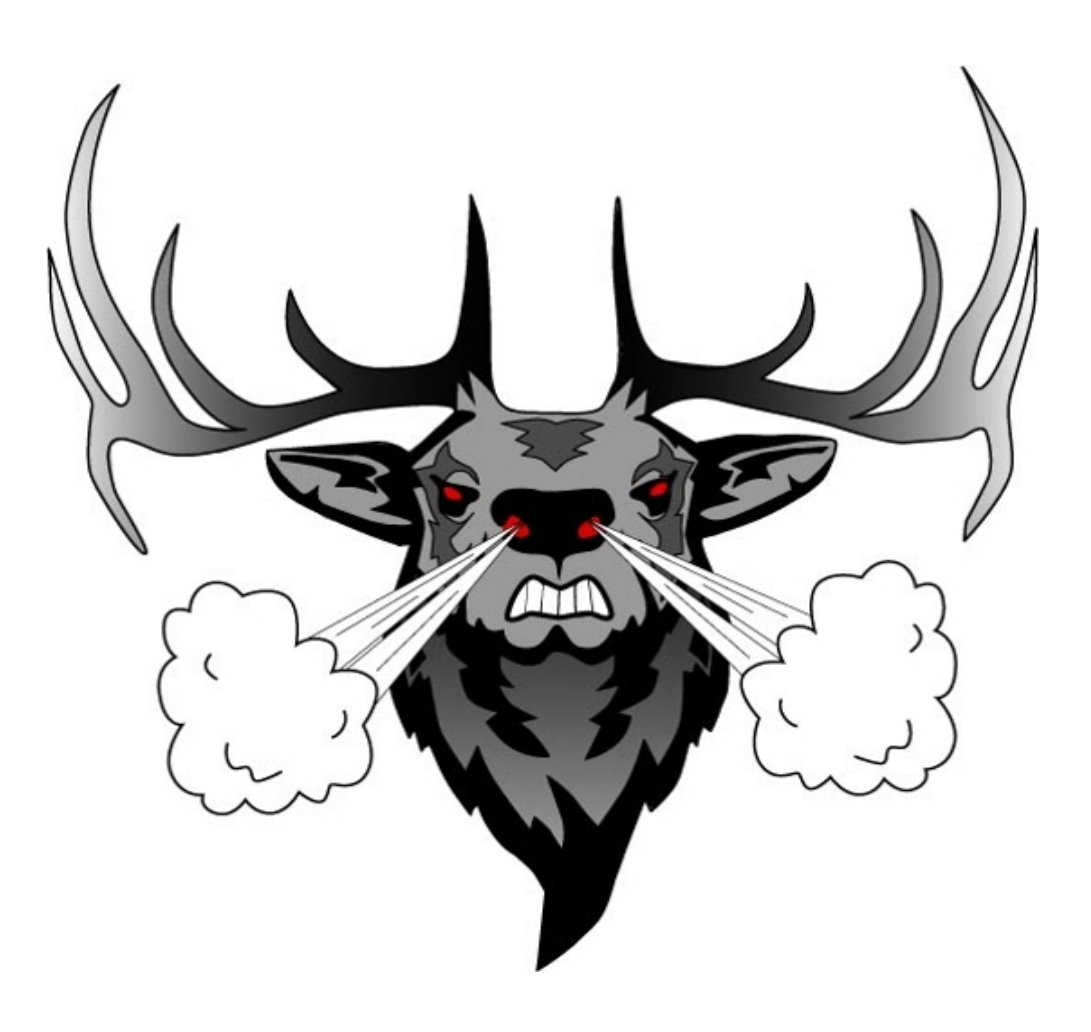

# Elasticsearch

Recommended Hardware 

- Medium size machines
- Dual 8 core CPU's
- 64G Memory
- Fastest hard drive on the planet

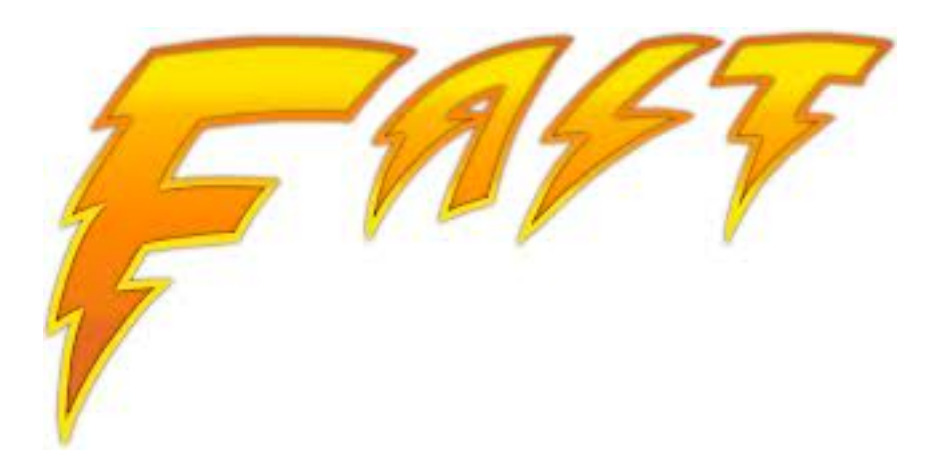

# ELK Server Packages – CentOS 7

https://www.elastic.co/downloads

- elasticsearch
- logstash
- **java**-1.8.0-openjdk needed by elasticsearch
- httpd needed by Kibana
- mod ssl needed by Kibana
- GeoIP needed by Logstash

# Simple Install

#### **1. Install Java**

sudo yum install java-1.8.0-openjdk

#### **2. Download and install Elasticsearch**

curl -O https://download.elastic.co/elasticsearch/elasticsearch/elasticsearch-1.7.1.noarch.rpm sudo yum install elasticsearch-1.7.1.noarch.rpm

#### **3. Download and install Logstash**

curl -O https://download.elastic.co/logstash/logstash/packages/centos/logstash-1.5.2-1.noarch.rpm sudo yum install logstash-1.5.2-1.noarch.rpm

#### **4. Install GeoIP and update it**

sudo yum install GeoIP sudo geoipupdate

#### **5. Install Apache and mod\_ssl**

sudo yum install httpd sudo yum install mod ssl

# **Elasticsearch Config**

/etc/elasticsearch/elasticsearch.yaml

cluster.name: panapad node.name: deathstar node.master: true node.data: true # This shard count is not recommended for production index.number\_of\_shards: 1 index.number\_of\_replicas: 0 node.data. path.data: /data/esdata path.logs: /data/eslogs

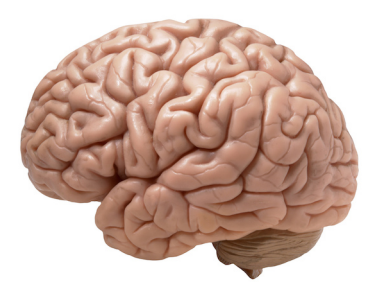

# Memory

### In production environments it is recommended to disable swap

#/dev/mapper/centos-swap swap swap defaults 0 0

/etc/sysconfig/elasticsearch # Set ES\_HEAP\_SIZE to 50% of available RAM, but no more than 31g ES\_HEAP\_SIZE=31g 

# Shards & Indices

### **Shard** = a single Lucene instance **Index** =  $\log$ stash-2015.08.05 = primary and replica shards if applicable

#### **Multiple data nodes**

- Multiple primary shards spread across multiple machines to scale the load
- Replica shards for redundancy and search speed

### **Elasticsearch - Four Data Node Cluster**

Two Primary Shards and 1 replica

### ESDATANODE1

Primary Shard 

### ESDATANODE2

Replica Shard 

#### ESDATANODE3

Primary Shard 

### ESDATADATA4

Replica Shard 

#### **Elasticsearch - Four Data Node Cluster**

Two Primary Shards and 1 replica

#### ESDATANODE1

Primary1 - Logstash-2015.08.05

Replica2 – Logstash-2015.08.04 

#### ESDATANODE2

Replica1 - Logstash-2015.08.05

Primary2 - Logstash-2015.08.04

#### ESDATANODE3

Primary2 - Logstash-2015-08.05

Replica1 – Logstash-2015.08.04

#### ESDATADATA4

Replica2 - Logstash-2015.08.05 Primary1 - Logstash-2015.08.04

# Reboot?

#### **DISABLE**

curl -XPUT http://localhost:9200/\_cluster/settings -d '{ "transient" : { "cluster.routing.allocation.enable" : "none" }}'

#### **ENABLE**

curl -XPUT http://localhost:9200/\_cluster/settings -d '{ "transient" : { "cluster.routing.allocation.enable" : "all" }}'

# Logstash

/etc/logstash/conf.d/logstash.conf

- input
- filter
- output

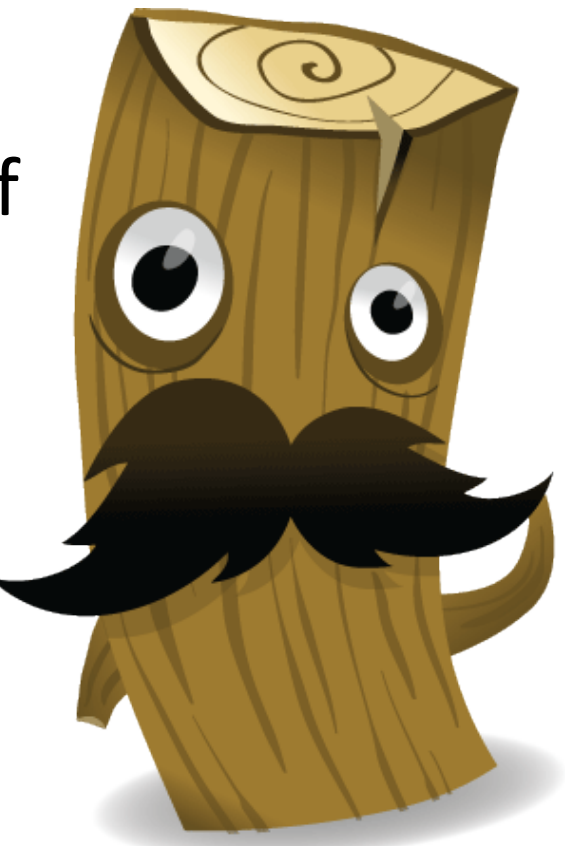

# Logstash Input

```
input {
 lumberjack {
  port \Rightarrow 5555
  ssl certificate \Rightarrow "/etc/ssl/logstash.crt"
  ssl key => "/etc/ssl/logstash.key"
 		}	
}
```
# Logstash Filter

```
if [type] = \sim /^bro / {
 		json	{		
   source => "message »
 		}	
 date {
   match \Rightarrow ['ts", "UNIX" ]		}	
 if [type] == "bro\_http" {				mutate	{	
    rename \Rightarrow [ "host", "http_host" ]
   				}	
		}
```
# Logstash Output

```
output {
 elasticsearch {
  cluster => "panapad"
  host \Rightarrow localhost				protocol	=>	transport	
  index \Rightarrow "logstash-%+YYYY.MM.dd?"		}	
}
```
# Index Template

http://elasticsearch:9200/ template?pretty

#### Change field types

- **String**
- Integer
- Float
- boolean

index: analyzed index: not analyzed

# Logstash Output – New template

```
output {
 elasticsearch {
  cluster => "panapad"
  host => localhost
  				protocol	=>	transport	
  index \Rightarrow "logstash-\%+YYYY.MM.dd?"template => "/etc/logstash/bro_template.json"
  template_name => "logstash"
  template overwrite => true
		}
```
} 

# Logstash Cert

• openssl req -subj '/CN=logstash.panapad.lan/' -x509 -batch -nodes -sha256 -newkey rsa:2048 -keyout logstash.key -out logstash.crt -days 365 

- 1. Both the logstash server and the logstashforwarder need the same certs
- 2. Common name must resolve

# **Turn Bro logs into json format**

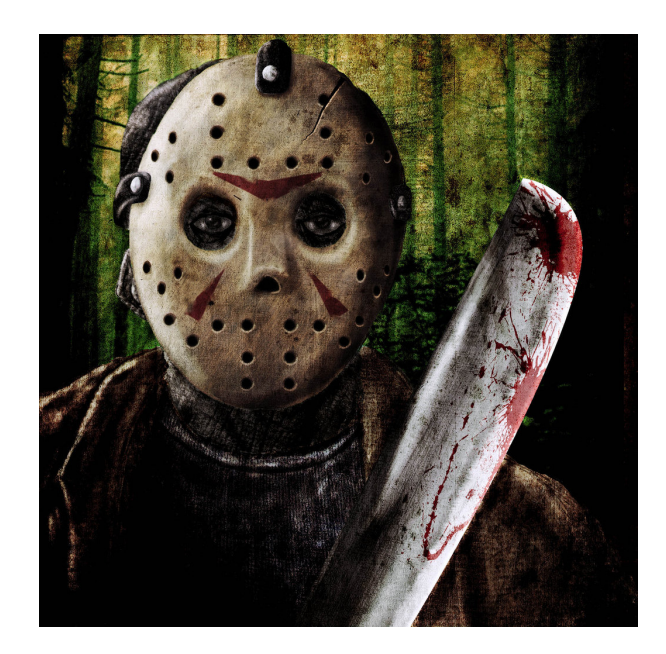

#### **local.bro**

@load policy/tuning/json-logs.bro

# logstash-forwarder

#### **AKA: Lumberjack**

Light weight log forwarder designed to ship logs to a Logstash Server.

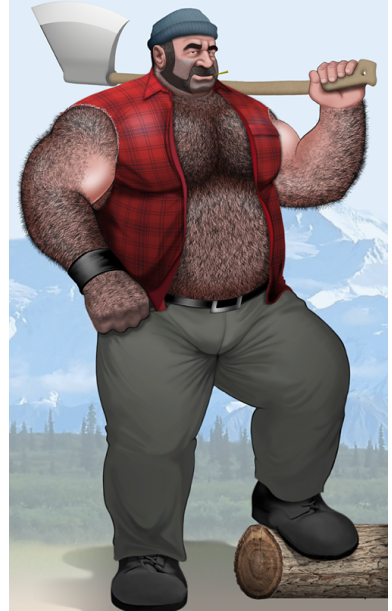

#### Download

curl -O https://download.elastic.co/logstash-forwarder/ binaries/logstash-forwarder-0.4.0-1.x86\_64.rpm 

### **Install**

sudo yum install logstash-forwarder

# Bro – Logstash Forwarder Config

#### **/etc/logstash-forwarder.conf**

```
{	
"network": {
  "servers": [ "logstash.panapad.lan:5555" ],
 "ssl certificate": "/etc/ssl/logstash.crt",
  "ssl key": "/etc/ssl/logstash.key",
 "ssl ca": "/etc/ssl/logstash.crt"
		},	
"files": [
				{	
   "paths": ["/opt/bro/logs/current/conn.log" ],
   "codec": "json",
   "fields": { "type": "bro_conn", "sensor": "dagobah" }
  				},	
				{	
   "paths": ["/opt/bro/logs/current/dns.log"],
   "codec": "json",
   "fields": { "type": "bro_dns", "sensor": "dagobah" }
  				},
```
# Kibana

### Open source browser based analytics and search dashboard for Elasticsearch

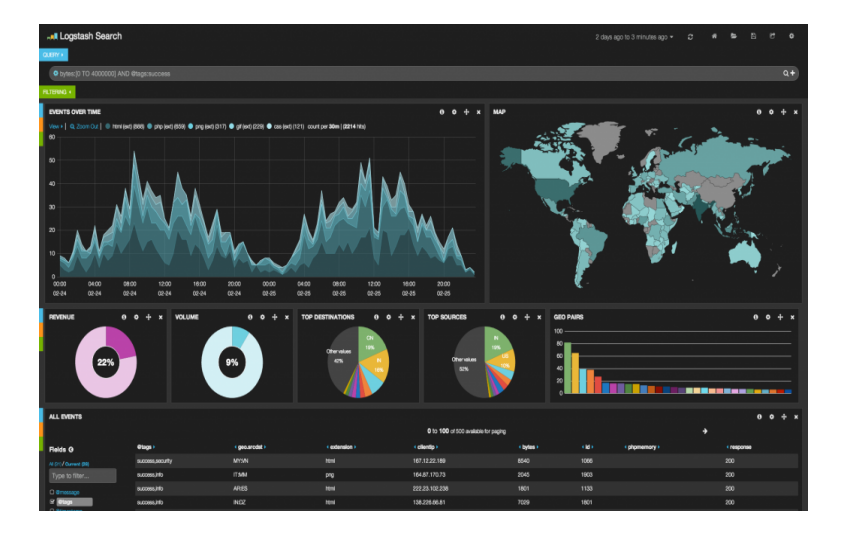

#### Kibana 3 Kibana 4

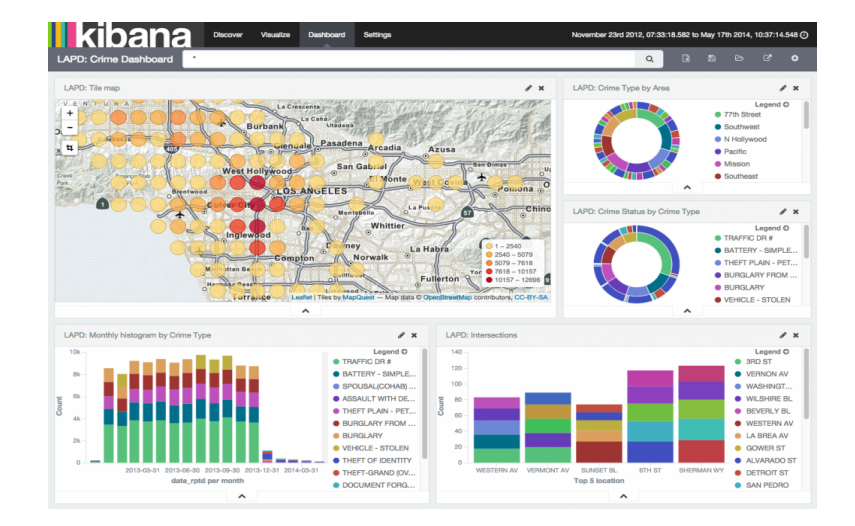

# Kibana 3 Config

### config.js

elasticsearch: "http://deathstar.panapad.lan:9200",

# Kibana 3 Apache Config

<VirtualHost \*:443> ServerName kibana3.panapad.lan

 ## Vhost docroot DocumentRoot "/var/www/kibana3"

 <Directory "/var/www/kibana3.panapad.lan"> Options Indexes FollowSymLinks MultiViews AllowOverride None Require all granted </Directory> 

## Logging ErrorLog "/var/log/httpd/kibana3.error\_ssl.log" ServerSignature Off CustomLog "/var/log/httpd/kibana3.access\_ssl.log" combined

## SSL directives SSLEngine on SSLCertificateFile "/etc/ssl/kibana3..crt" SSLCertificateKeyFile "/etc/ssl/kibana3.key" SSLCACertificatePath "/etc/pki/tls/certs" SSLProtocol all -SSLv2 -SSLv3 -TLSv1 -TLSv1.1 </VirtualHost> 

# Kibana 4 Config

kibana.yml

elasticsearch\_url: "http://localhost:9200"

# Kibana 4 Systemd Service

**/etc/systemd/system/kibana.service**

[Unit] Description=Kibana Service After=network.target [Service] Type=simple User=kibana ExecStart=/var/www/kibana4/bin/kibana Restart=on-abort [Install] WantedBy=multi-user.target

# systemctl start kibana

# Demo

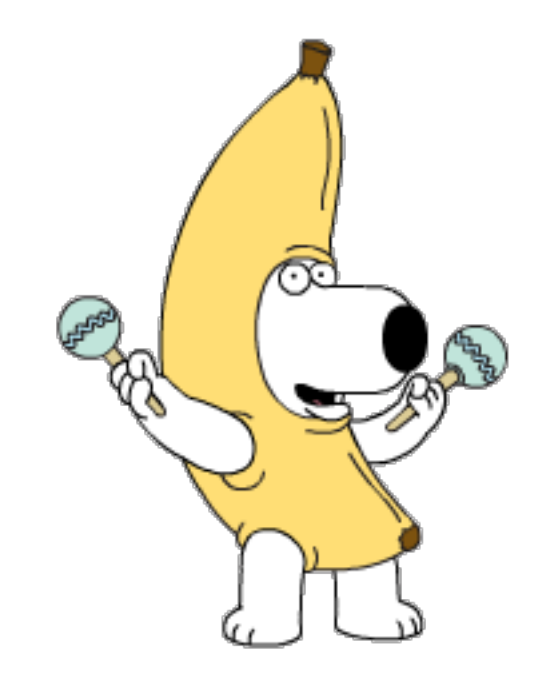

#### **Questions?**

#### https://github.com/panaman/brocon2015